## 【不具合解決までの申込方法について】

ILL 複写依頼を申し込まれる際は、お手数ですが、

KOALA のトップ画面にある「ILL 複写依頼」からお申込みいただきますようお願いいたします。

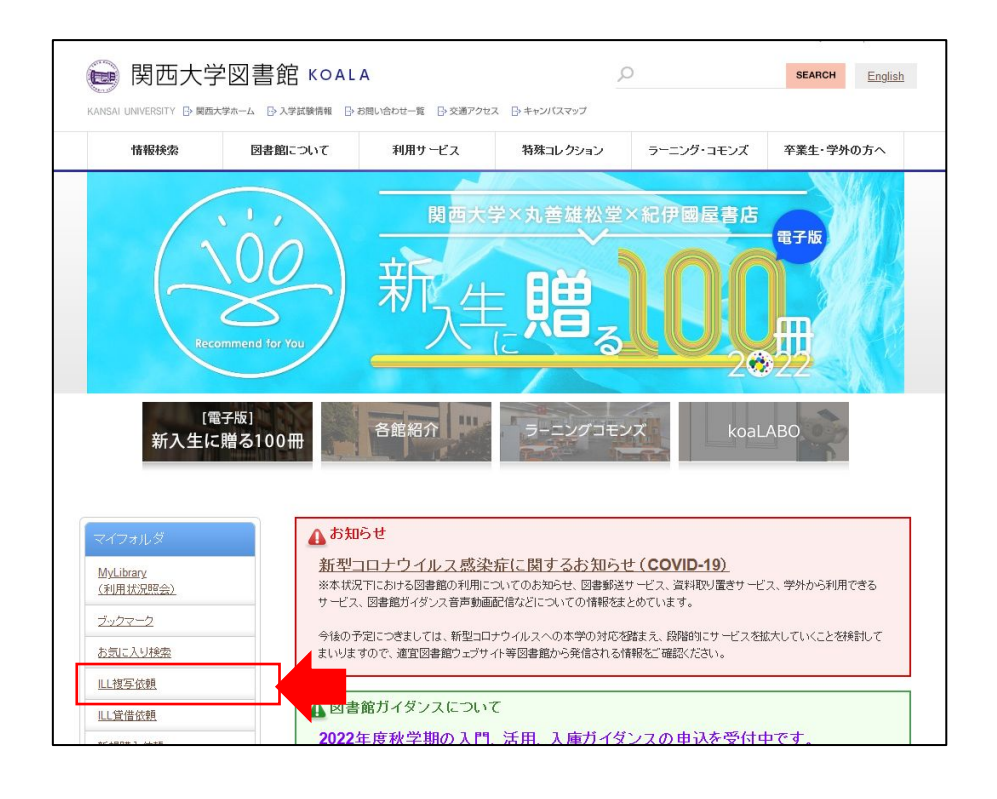

【発生している不具合】

①雑誌の書誌情報のページから「ILL 複写依頼(コピー取り寄せ)」を選択。

②「依頼情報の入力」の画面で、巻号を入力し、表紙・目次・奥付の各項目を「要」と選択して「申込」ボタ ンを押す。

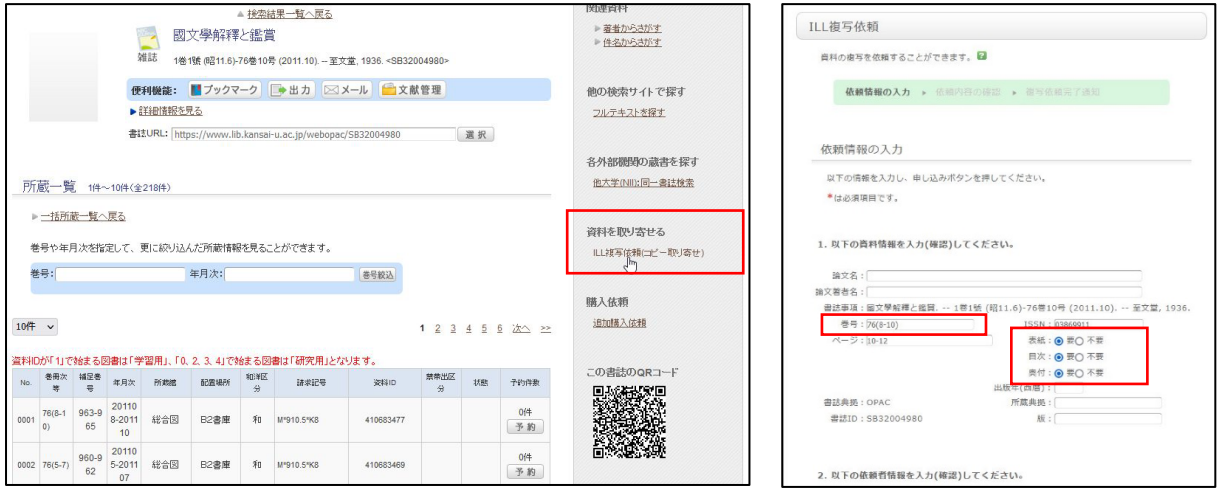

③「複写依頼の内容確認」の画面で、対象資料情報を確認すると入力した巻号の表示および選択した表紙・目次・

## 奥付の表示が消えてしまう。

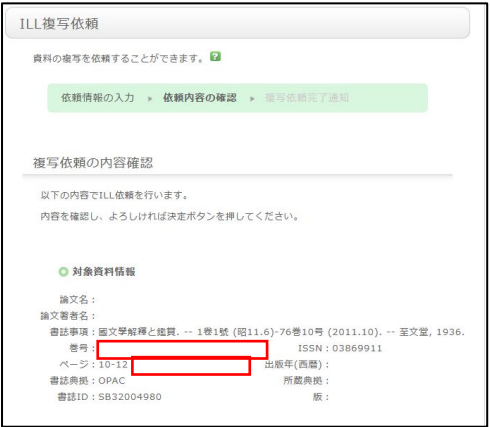

※正しく情報が反映された場合の画面は以下のとおりとなります。

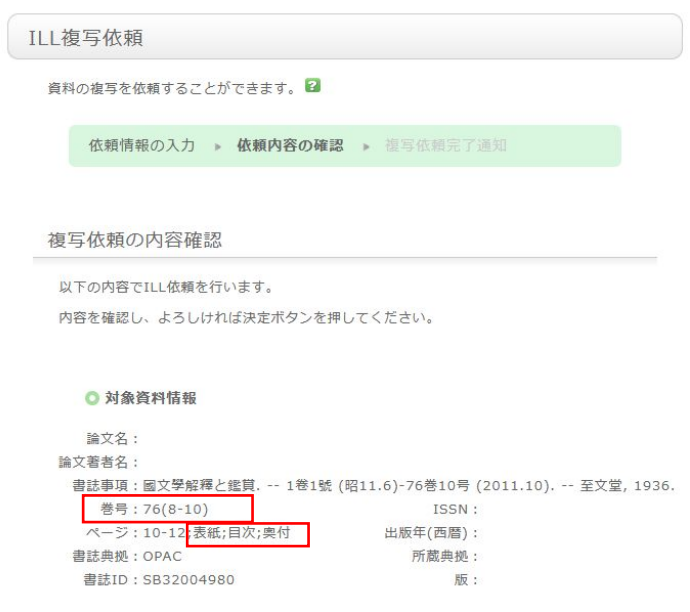